<span id="page-0-1"></span>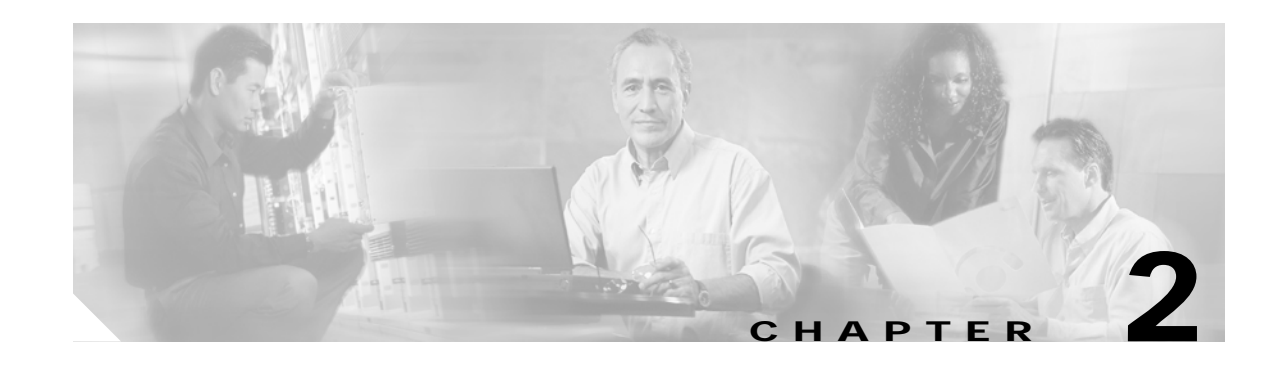

# **Cisco 3200 Series Mobile Access Router Interfaces**

The Cisco 3200 Series routers can be configured through the console ports.

The following topics are described:

- **•** [Terminal Configuration](#page-0-0)
- **•** [Command Line Interface Basics](#page-1-0)
- **•** [Basic Mobile Access Router Interface Configuration](#page-12-0)
- **•** [Remote Access to the Router](#page-16-0)

The physical characteristics of the router console interface are described in the Cisco 3200 Series Mobile Access Router Hardware Reference.

For descriptions of configuration commands and the configuration options available, refer to the appropriate software publications listed in the "Related Documentation" section.

 $\left(\!\!\left\langle i\right\rangle\!\!\right)$ 

**Timesaver** Before you begin, disconnect all WAN cables from the router to keep it from trying to run the AutoInstall process. The router tries to run AutoInstall whenever you power it on, if there is a WAN connection on both ends and the router does not have a valid configuration file stored in nonvolatile random-access memory (NVRAM) (for instance, when you add a new interface). It can take several minutes for the router to determine that AutoInstall is not connected to a remote Transmission Control Protocol/Internet Protocol (TCP/IP) host.

# <span id="page-0-0"></span>**Terminal Configuration**

To configure the router by using a terminal, make sure you configure the terminal to match the router console port as follows:

- **•** 9600 baud
- **•** 8 data bits
- **•** no parity
- **•** 1 stop bit

# <span id="page-1-0"></span>**Command Line Interface Basics**

The command–line interface (CLI) can be used to set the parameters for the Cisco IOS software loaded on the router. Because the CLI is divided into different modes, the commands available to you at any given time depends on which mode you are in. Each mode is indicated by the prompt. Entering a question mark (?) at the CLI prompt displays a list of available commands.

## **Command-Line Modes**

When you log in to the CLI, you are in *User EXEC* mode. User EXEC mode allows monitoring of the router, but few of the commands available in this mode allow modification of the configuration. To modify the configuration, you must enter *Privileged EXEC* or *Enable* mode. From Privileged EXEC mode, you can issue any EXEC command—user or privileged mode—or you can change to *global configuration* mode. From global configuration mode, you can enter interface configuration mode and a variety of other modes, such as protocol-specific modes.

Configuration modes allow you to make changes to the running configuration; the parameters that govern the behavior of the router. If you save the *running configuration* to the *startup configuration*, the command parameters are stored in a file in the router memory and executed when the router is powered on or rebooted.

If the router cannot successfully load an Cisco IOS, it displays ROM monitor (ROMMON) mode. A user can also choose to enter ROMMON mode. ROM monitor is described in the "Access ROM Monitor Mode" section in th[e"Troubleshooting the Cisco 3200 Series Mobile Access Router"](#page-0-1) chapter.

[Table 2-1](#page-1-1) describes how to enter and exit various common command modes of the Cisco IOS software. It also shows examples of the prompts displayed for each mode.

| Command<br><b>Mode</b>     | <b>Access Method</b>                                                                                                    | Prompt             | <b>Exit Method</b>                                                                                                    |
|----------------------------|----------------------------------------------------------------------------------------------------|--------------------|----------------------------------------------------------------------------------------------------|
| User EXEC                  | Log in.                                                                                                    | Router>            | Use the <b>logout</b> command.                                                                                                    |
| Privileged<br><b>EXEC</b>  | From user EXEC mode, use the<br>enable EXEC command.                                                                                                 | Router#            | To return to user EXEC mode, use the<br>disable command.                                                                                               |
| Global<br>configuration    | From privileged EXEC mode, use the<br>configure terminal privileged EXEC<br>command.                                                                 | Router(config)#    | To return to privileged EXEC mode from<br>global configuration mode, use the exit or<br>end command, or press Ctrl-Z.                                  |
| Interface<br>configuration | From global configuration mode,<br>specify an interface, using an<br>interface command.                                                              | Router(config-if)# | To return to global configuration mode,<br>use the <b>exit</b> command.<br>To return to privileged EXEC mode, use<br>the end command, or press Ctrl-Z. |
| ROM monitor                | From privileged EXEC mode, use the<br>reload EXEC command. Press the<br><b>Break</b> key during the first 60 seconds<br>while the system is booting. | $\vert$ >          | To exit ROM monitor mode, use the<br>continue command.                                                                                                 |

<span id="page-1-1"></span>*Table 2-1 Entering and Exiting Command Modes*

For more information on command modes, refer to the "Using the Command-Line Interface" chapter in the *Cisco IOS Configuration Fundamentals Configuration Guide*.

## **Abbreviating Commands**

You have to enter only enough characters for the Cisco IOS to recognize the command as unique. This example shows how to enter the **show configuration** privileged EXEC command:

Router# **show conf**

# **Command-Line Help**

Entering a question mark (**?**) at the CLI prompt displays a list of commands available for each command mode. You can also get a list of keywords and arguments associated with any command by using the context-sensitive help feature.

To get help specific to a command mode, a command, a keyword, or an argument, use one of the following commands.

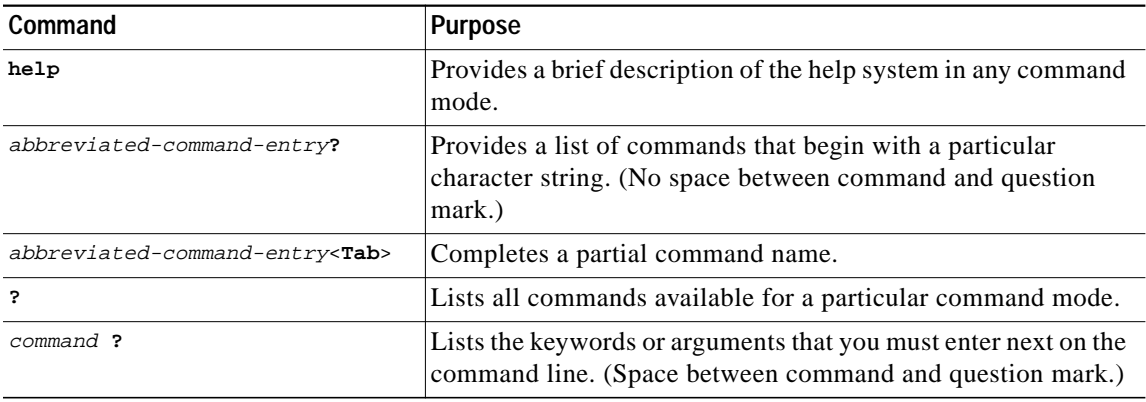

#### **Finding Command Options**

The command syntax can consist of optional or required keywords and arguments. To display keywords and arguments for a command, enter a question mark (**?**) at the configuration prompt or after entering part of a command followed by a space.

The Cisco IOS software displays a list and brief description of keywords and arguments available for a command. For example, if you were in global configuration mode and wanted to see all the keywords or arguments for the **arap** command, you would type **arap ?**.

The <cr> symbol in command help output stands for "carriage return." On older keyboards, the carriage return key is the Return key. On most modern keyboards, the carriage return key is the Enter key. The <cr> symbol at the end of command help output indicates that you have the option to press **Enter** to complete the command and that the arguments and keywords in the list preceding the <cr> symbol are optional. The <cr> symbol by itself indicates that no more arguments or keywords are available and that you must press **Enter** to complete the command.

# **Using the no and default Forms of Commands**

Almost every configuration command has a **no** form. In general, use the **no** form to disable a function. Use the command without the **no** keyword to enable a disabled function or to enable a function that is disabled by default. For example, IP routing is enabled by default. To disable IP routing, use the **no ip**

**routing** command; to enable IP routing after it has been disabled manually, use the **ip routing** command. The Cisco IOS software command reference publications provide the complete syntax for the configuration commands and describe what the **no** form of a command does.

Configuration commands also can have a **default** form, which returns the command settings to the default values. Most commands are disabled by default, so in such cases using the **default** form has the same result as using the **no** form of the command. However, some commands are enabled by default and have variables set to certain default values. In these cases, the **default** form of the command enables the command and sets the variables to their default values. The Cisco IOS software command reference publications describe the effect of the **default** form of a command if the command functions differently than the **no** form.

#### **Filtering Output from the show and more Commands**

You can search and filter the output of **show** and **more** commands. This functionality is useful if you need to sort through large amounts of output or if you want to exclude output that you need not see.

To use this functionality, enter a **show** or **more** command followed by the "pipe" character (|); one of the keywords **begin**, **include**, or **exclude**; and a regular expression on which you want to search or filter (the expression is case sensitive):

*command* | {**begin** | **include** | **exclude**} *regular-expression*

The output matches certain lines of information in the configuration file. The following example illustrates how to use output modifiers with the **show interface** command when you want the output to include only lines in which the expression "protocol" appears:

Router# **show interface | include protocol**

FastEthernet1/0 is up, line protocol is up Serial1/0 is up, line protocol is up Serial1/1 is up, line protocol is up Serial1/2 is administratively down, line protocol is down Serial1/3 is administratively down, line protocol is down

For more information on the search and filter functionality, refer to the "Using the Command-Line Interface" chapter in the *Cisco IOS Configuration Fundamentals Configuration Guide*.

## **CLI Error Messages**

[Table 2-2](#page-4-0) lists some error messages that you might encounter while using the CLI.

<span id="page-4-0"></span>*Table 2-2 Common CLI Error Messages*

| <b>Error Message</b>                                    | Meaning                                                                                           | <b>How to Get Help</b>                                                                                               |
|---------------------------------------------------------|---------------------------------------------------------------------------------------------------|----------------------------------------------------------------------------------------------------|
| % Ambiquous command:<br>"show con"                      | You did not enter enough characters<br>for the device to recognize the<br>command.                | Re-enter the command followed by a question mark $(?)$<br>with a space between the command and the question<br>mark. |
|                                                         |                                                                                                   | The possible keywords that you can enter with the<br>command are displayed.                                          |
| % Incomplete command.                                   | You did not enter all the keywords or<br>values required by this command.                         | Re-enter the command followed by a question mark $(?)$<br>with a space between the command and the question<br>mark. |
|                                                         |                                                                                                   | The possible keywords that you can enter with the<br>command are displayed.                                          |
| % Invalid input detected<br>at ' <sup>^</sup> ' marker. | You entered the command<br>incorrectly. The caret $($ <sup><math>\land</math></sup> $)$ marks the | Enter a question mark (?) to display all the commands<br>that are available in this command mode.                    |
|                                                         | point of the error.                                                                               | The possible keywords that you can enter with the<br>command are displayed.                                          |

## **Command History Buffer**

The Cisco IOS provides a history or record of commands that you have entered. This feature is particularly useful for recalling long or complex commands or entries, including access lists. You can customize the command history feature to suit your needs.

By default, the router records ten command lines in its history buffer. Beginning in privileged EXEC mode, enter this command to change the number of command lines that the Cisco IOS records during the current terminal session:

BR# **terminal history** [**size** number-of-lines]

The range is from 0 to 256.

Beginning in line configuration mode, enter this command to configure the number of command lines the Cisco IOS records for all sessions on a particular line:

BR(config-line)# **history** [**size** number-of-lines]

The range is from 0 to 256.

#### <span id="page-5-0"></span>**Recalling Commands**

To recall commands from the history buffer, perform one of the actions listed in [Table 2-3:](#page-5-0)

*Table 2-3 Recalling Commands*

| Action <sup>1</sup>                 | Result                                                                                                    |
|-------------------------------------|----------------------------------------------------------------------------------------------------|
| Press Ctrl-P or the up arrow key.   | Recall commands in the history buffer, beginning with the most<br>recent command. Repeat the key sequence to recall successively<br>older commands.                                                                                                    |
| Press Ctrl-N or the down arrow key. | Return to more recent commands in the history buffer after<br>recalling commands with Ctrl-P or the up arrow key. Repeat the<br>key sequence to recall successively more recent commands.                                                                                |
| show history                        | While in privileged EXEC mode, list the last several commands<br>that you just entered. The number of commands that are displayed<br>is determined by the setting of the terminal history global<br>configuration command and <b>history</b> line configuration command. |

1. The arrow keys function only on ANSI-compatible terminals such as VT100s.

#### **Disabling the Command History Feature**

The command history feature is automatically enabled.

To disable the feature during the current terminal session, enter the **terminal no history** privileged EXEC command.

To disable command history for the line, enter the **no history** line configuration command.

#### **Using Editing Features**

This section describes the editing features that can help you manipulate the command line.

#### **Enabling and Disabling Editing Features**

Although enhanced editing mode is automatically enabled, you can disable it.

To re-enable the enhanced editing mode for the current terminal session, enter this command in privileged EXEC mode:

Router# **terminal editing**

To reconfigure a specific line to have enhanced editing mode, enter this command in line configuration mode:

Router(config-line)# **editing**

To globally disable enhanced editing mode, enter this command in line configuration mode:

Router(config-line)# **no editing**

 $\mathcal{L}_{\mathcal{A}}$ 

#### <span id="page-6-1"></span>**Editing Commands Through Keystrokes**

[Table 2-4](#page-6-0) shows the keystrokes that you need to edit command lines.

<span id="page-6-0"></span>*Table 2-4 Editing Commands Through Keystrokes*

| Capability                                                                              | Keystroke <sup>1</sup>             | Purpose                                                                                                    |
|-----------------------------------------------------------------------------------------|------------------------------------|----------------------------------------------------------------------------------------------------|
| Move around the command line to<br>make changes or corrections.                         | Ctrl-B or the left arrow<br>key    | Move the cursor back one character.                                                                                                    |
|                                                                                         | $Ctrl-F$ or the right arrow<br>key | Move the cursor forward one character.                                                                                                    |
|                                                                                         | Ctrl-A                             | Move the cursor to the beginning of the command line.                                                                                                    |
|                                                                                         | Ctrl-E                             | Move the cursor to the end of the command line.                                                                                                    |
|                                                                                         | Esc B                              | Move the cursor back one word.                                                                                                    |
|                                                                                         | Esc F                              | Move the cursor forward one word.                                                                                                    |
|                                                                                         | Ctrl-T                             | Transpose the character to the left of the cursor with the<br>character located at the cursor.                                                              |
| Recall commands from the buffer                                                         | $Ctrl-Y$                           | Recall the most recent entry in the buffer.                                                                                                    |
| and paste them in the command line.<br>The Cisco IOS provides a buffer with             | Esc Y                              | Recall the next buffer entry.                                                                                                    |
| the last ten items that you deleted.                                                    |                                    | The buffer contains only the last 10 items that you have<br>deleted or cut. If you press Esc Y more than ten times, you<br>cycle to the first buffer entry. |
| Delete entries if you make a mistake                                                    | Delete or Backspace                | Erase the character to the left of the cursor.                                                                                                    |
| or change your mind.                                                                    | Ctrl-D                             | Delete the character at the cursor.                                                                                                    |
|                                                                                         | $Ctrl-K$                           | Delete all characters from the cursor to the end of the<br>command line.                                                                                    |
|                                                                                         | Ctrl-U or Ctrl-X                   | Delete all characters from the cursor to the beginning of<br>the command line.                                                                              |
|                                                                                         | Ctrl-W                             | Delete the word to the left of the cursor.                                                                                                    |
|                                                                                         | <b>Esc D</b>                       | Delete from the cursor to the end of the word.                                                                                                    |
| Capitalize or lowercase words or                                                        | Esc C                              | Capitalize at the cursor.                                                                                                    |
| capitalize a set of letters.                                                            | Esc L                              | Change the word at the cursor to lowercase.                                                                                                    |
|                                                                                         | Esc U                              | Capitalize letters from the cursor to the end of the word.                                                                                                  |
| Designate a particular keystroke as<br>an executable command, perhaps as a<br>shortcut. | Ctrl-V or Esc Q                    |                                                                                                    |

| Capability                                                                                                    | Keystroke <sup>1</sup>         | <b>Purpose</b>                      |
|----------------------------------------------------------------------------------------------------|--------------------------------|-------------------------------------|
| Scroll down a line or screen on                                                                                                    | <b>Return</b>                  | Scroll down one line.               |
| displays that are longer than the<br>terminal screen can display.                                                                                                    | Space                          | Scroll down one screen.             |
| The More prompt appears for<br>Note<br>output that has more lines<br>than can be displayed on the<br>terminal screen, including<br>show command output. You<br>can use the <b>Return</b> and<br>Space bar keystrokes<br>whenever you see the More<br>prompt. |                                |                                     |
| Redisplay the current command line<br>if the Cisco IOS suddenly sends a<br>message to your screen.                                                                                                    | <b>Ctrl-L</b> or <b>Ctrl-R</b> | Redisplay the current command line. |

*Table 2-4 Editing Commands Through Keystrokes (continued)*

1. The arrow keys function only on ANSI-compatible terminals such as VT100s.

#### **Editing Command Lines that Wrap**

You can use a wraparound feature for commands that extend beyond a single line on the screen. When the cursor reaches the right margin, the command line shifts ten spaces to the left. You cannot see the first ten characters of the line, but you can scroll back and check the syntax at the beginning of the command.

To scroll back to the beginning of the command entry, press **Ctrl-B** or the left arrow key repeatedly. You can also press **Ctrl-A** to immediately move to the beginning of the line.

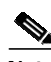

**Note** The arrow keys function only on ANSI-compatible terminals such as VT100s.

In this example, the **access-list** global configuration command entry extends beyond one line. When the cursor reaches the end of the line, the line is shifted ten spaces to the left and redisplayed. The dollar sign (\$) shows that the line has been scrolled to the left. Each time the cursor reaches the end of the line, the line is again shifted ten spaces to the left.

```
BR(config)# access-list 101 permit tcp 131.108.2.5 255.255.255.0 131.108.1
BR(config)# $ 101 permit tcp 131.108.2.5 255.255.255.0 131.108.1.20 255.25
BR(config)# $t tcp 131.108.2.5 255.255.255.0 131.108.1.20 255.255.255.0 eq
BR(config)# $108.2.5 255.255.255.0 131.108.1.20 255.255.255.0 eq 45
```
After you complete the entry, press **Ctrl-A** to check the complete syntax before pressing the **Return** key to execute the command. The dollar sign (\$) appears at the end of the line to show that the line has been scrolled to the right:

BR(config)# **access-list 101 permit tcp 131.108.2.5 255.255.255.0 131.108.1**\$

The software assumes you have a terminal screen that is 80 columns wide. If you have a width other than that, use the **terminal width** privileged EXEC command to set the width of your terminal.

**The Second** 

Use line wrapping with the command history feature to recall and modify previous complex command entries. For information about recalling previous command entries, see the ["Editing Commands Through](#page-6-1) [Keystrokes" section on page 2-7.](#page-6-1)

## **Host Name and Password Configuration**

Configuring a host name allows you to distinguish multiple Cisco routers from each other. Setting an encrypted password allows you to prevent unauthorized configuration changes.

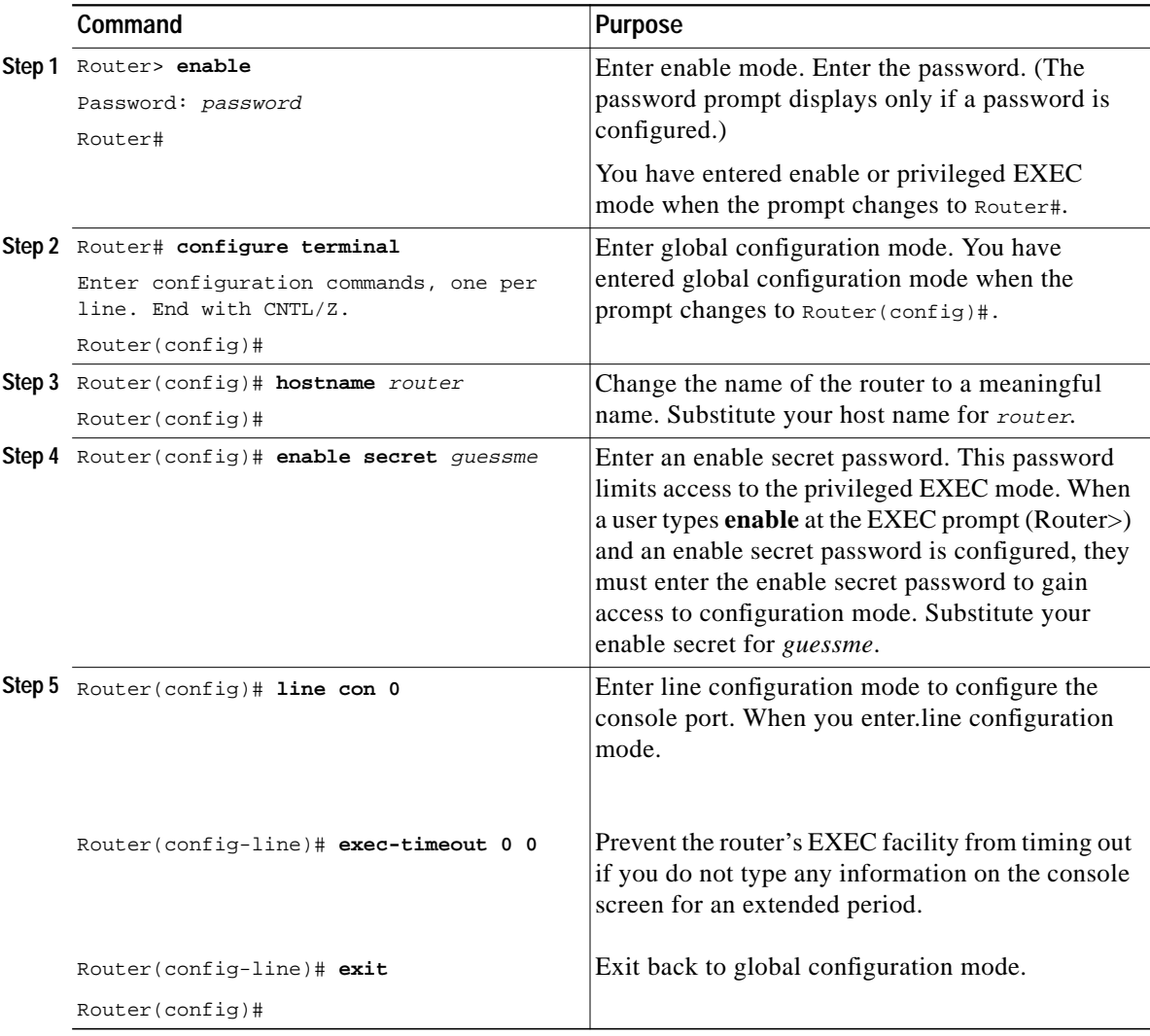

#### **Verifying the Host Name and Password**

To verify that you configured the host name and password:

```
Step 1 Enter the show config command:
```

```
Router# show config
Using 1888 out of 126968 bytes
!
version XX.X
.
!
hostname Router
!
enable secret 5 $1$60L4$X2JYOwoDc0.kqa1loO/w8/
.
```
Check the host name and encrypted password displayed near the top of the command output.

**Step 2** Exit global configuration mode and attempt to re-enter it using the new enable password:

```
.
Router con0 is now available
Press RETURN to get started.
Router> enable
Password: guessme
Router#
```
If you are having trouble, check the following:

- **• Caps Lock** is off.
- **•** You entered the correct passwords. Passwords are case sensitive.

## **Enable Mobile Access Router Services**

Router# **exit**

To enable mobile access router services on the Cisco 3200 Series router, use the following commands beginning in global configuration mode:

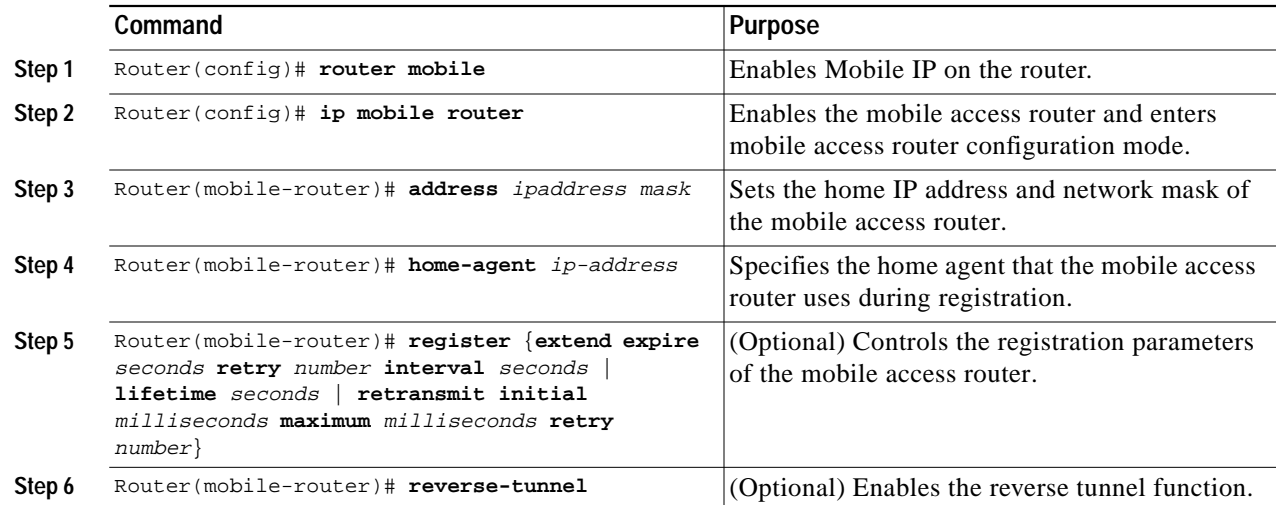

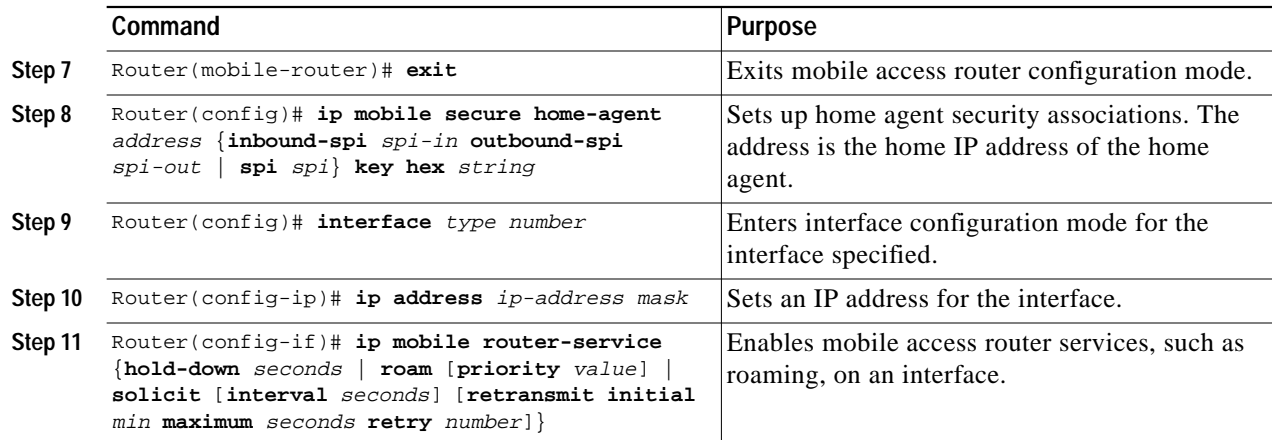

#### **Display the WMIC MAC Address**

In Enable mode, you can display the MAC address by issuing a **show interface dot11Radio 0** command. For example:

```
wmic-uut#sh int dot11Radio 0
Dot11Radio0 is up, line protocol is up
   Hardware is 802.11G Radio, address is 0005.9a3e.a91a (bia 0005.9a3e.a91a)
   MTU 1500 bytes, BW 54000 Kbit, DLY 1000 usec,
      reliability 255/255, txload 1/255, rxload 1/255
   Encapsulation ARPA, loopback not set
```
The MAC address is displayed as the **Hardware is 802.11G Radio** parameter.

The MAC address is also displayed when the reload command is issued. For example:

#### Router#**reload**

```
System configuration has been modified. Save? [yes/no]: yes
Proceed with reload? [confirm]
Radio system: delayed or multiple reload request, ignored
Radio system is preparing for reload...
Radio system is ready for reload.
*Mar 1 00:02:31.770: %SYS-5-RELOAD: Reload requested by console.Xmodem
file system is available.
flashfs[0]: 136 files, 6 directories
flashfs[0]: 0 orphaned files, 0 orphaned directories
flashfs[0]: Total bytes: 15998976
flashfs[0]: Bytes used: 8169984
flashfs[0]: Bytes available: 7828992
flashfs[0]: flashfs fsck took 34 seconds.
Base ethernet MAC Address: 00:05:9a:3d:32:01
Initializing ethernet port 0...
Reset ethernet port 0...
Reset done!
```
The MAC address is displayed as the **Base ethernet MAC Address** parameter.

# **Display the Mobile Access Router Configuration**

To verify the mobile access router configuration, use any of the following commands in EXEC mode:

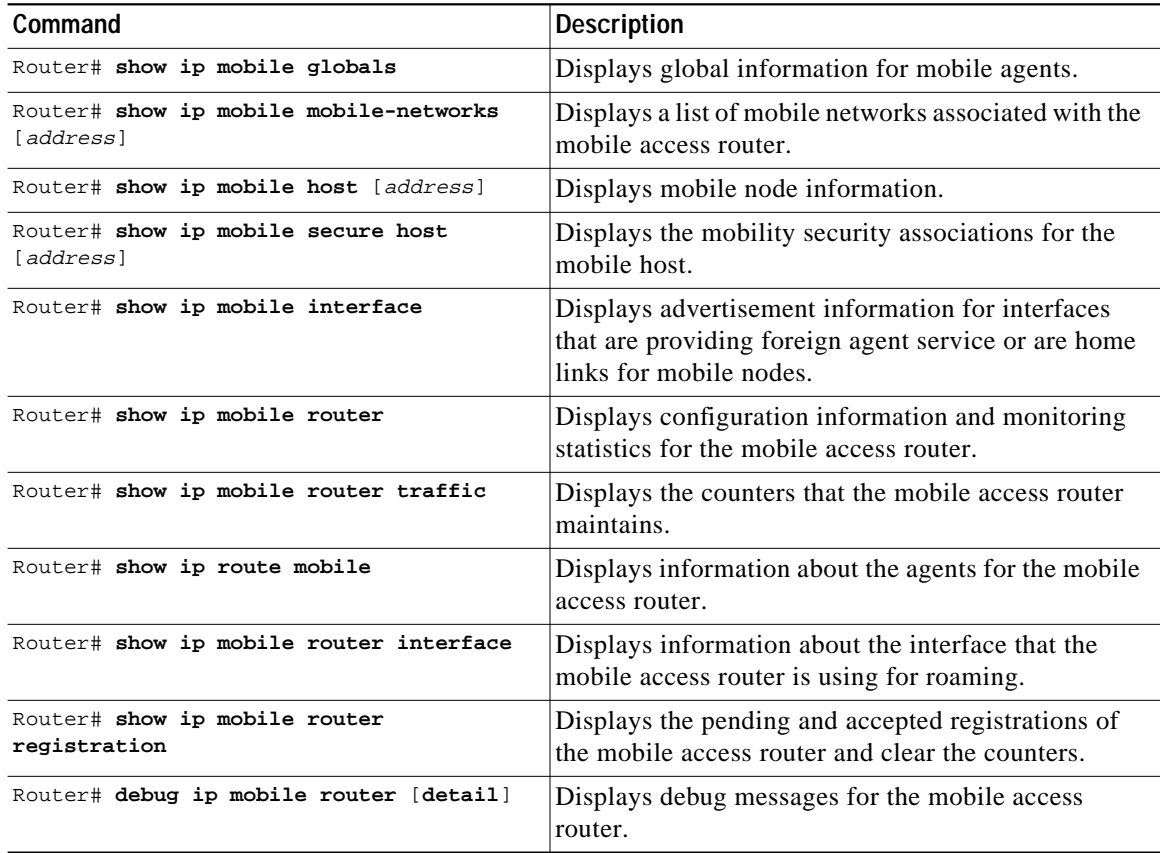

### **Configuration File Save**

Use the **copy system:running-config nvram:startup-config** command to save your running configuration to the startup configuration. The startup configuration contains all the parameters under which the router is operating. However, the startup configuration is in DRAM. If the router reloads the software or a power outage occurs, the running configuration is erased.

The startup configuration is stored in NVRAM. When the router is reloaded or powered on, the startup configuration file is copied to the running configuration file. By saving the changes to the startup configuration, your configuration parameters will not be lost.

On most platforms, this task saves the configuration to NVRAM. On the Class A Flash file system platforms, this task saves the configuration to the location specified by the CONFIG\_FILE environment variable. The CONFIG\_FILE variable defaults to NVRAM.

To prevent the loss of the router configuration, save it to NVRAM.

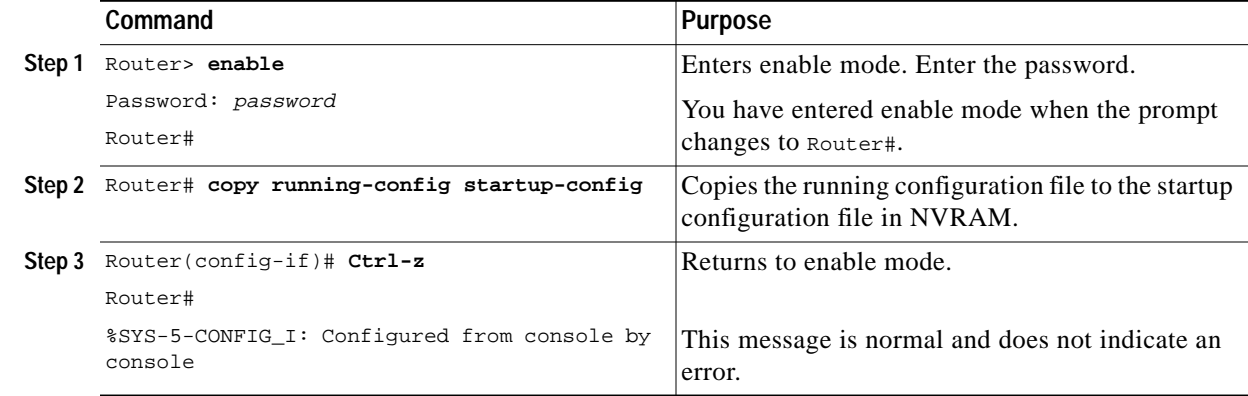

# <span id="page-12-0"></span>**Basic Mobile Access Router Interface Configuration**

This section describes how the mobile access router ports can be accessed through the CLI. The physical characteristics of the Cisco 3200 Series router interfaces are described in the "Cisco 3200 Series Router Hardware Reference."

#### **Fast Ethernet Interface Configuration**

This section describes the basic configuration of the 10/100 Fast Ethernet interfaces. Depending on your requirements and the protocols you plan to route, you might also need to enter other configuration commands.

A Cisco device identifies a 10/100 Fast Ethernet interface by its slot number and port number, in the format slot/port. The slot/port address of a 10/100 Fast Ethernet interface on the MARC is 0/0.

The slot/port address of a 10/100 Fast Ethernet interface on the FESMIC depends upon the position of the rotary switch. For example, if the 4-port FESMIC rotary switch is in position 1, the ports are identified as 2/0, 2/1, 2/2, and 2/3. If the 2-port FESMIC rotary switch is in position 1, the ports are

identified as 2/0 and 2/1. If the 4-port FESMIC rotary switch is in position 2, the ports are identified as 3/0, 3/1, 3/2, and 3/3. If the 2-port FESMIC rotary switch is in position 2, the ports are identified as 3/0 and 3/1.

To create a basic configuration, enable, and specify IP routing on a 10/100 Fast Ethernet interface, follow these steps:

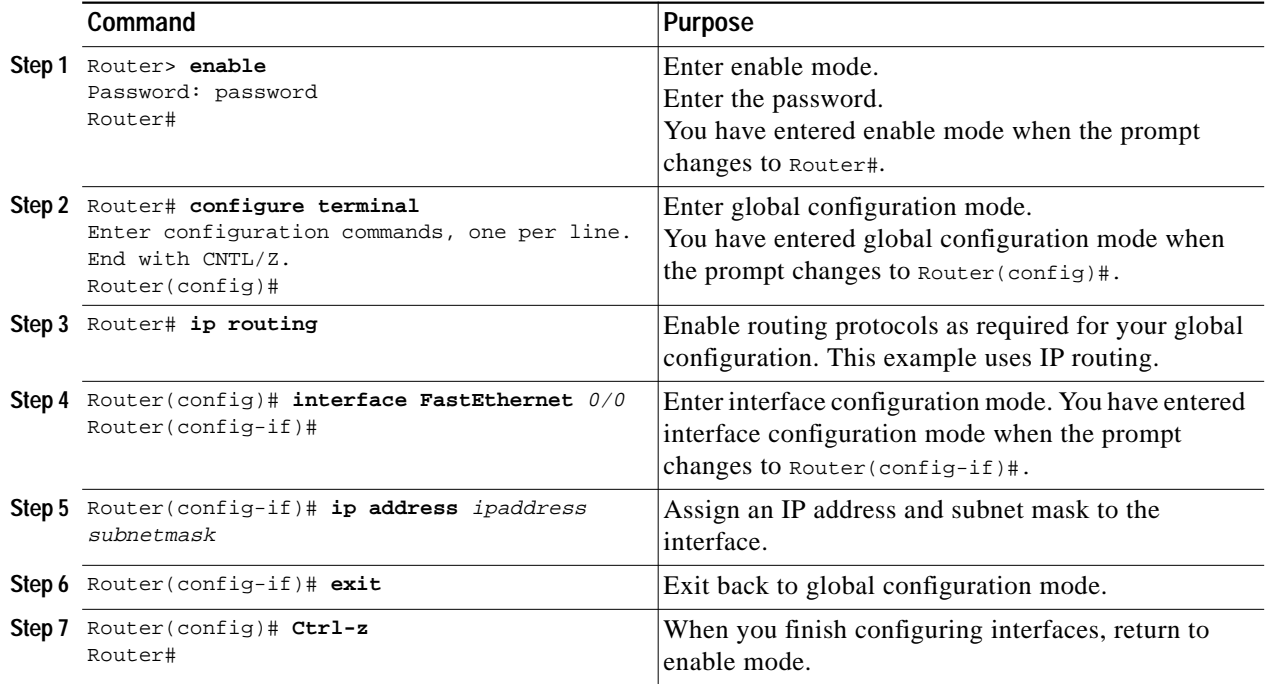

#### **Enabling the WMIC to FESMIC Connection**

Unlike other Cisco 3200 Series router cards, the WMIC does not communicate with the mobile access router through the bus. It communicates through the Ethernet ports. Typically the WMIC Ethernet port is connected to a FESMIC Ethernet port. However, depending on the design, the WMIC Ethernet port might be connected to the MARC Ethernet port.

The following is an example of a configuration on the FESMIC that establishes connectivity between the WMIC and the FESMIC:

```
FESMIC#conf t
FESMIC#interface FastEthernet 2/1
FESMIC#no shut
```
The following is an example of a configuration on the WMIC that establishes connectivity between the WMIC and the FESMIC:

```
Wireless Mobile Interface Card (WMIC)#conf t
Wireless Mobile Interface Card (WMIC)#interface fastethernet 0/0
Wireless Mobile Interface Card (WMIC)#no shut
```
#### **Serial Interface Configuration**

You can configure the serial interfaces manually by entering Cisco IOS commands on the command line.

The slot/port address of a serial interface on the SMIC depends upon the position of the rotary switch. For example, if the 4-port SMIC rotary switch is in position 1, the ports are identified as 2/0, 2/1, 2/2, and 2/3. If the 2-port SMIC rotary switch is in position 1, the ports are identified as 2/0 and 2/1. If the 4-port SMIC rotary switch is in position 2, the ports are identified as 3/0, 3/1, 3/2, and 3/3. If the 2-port SMIC rotary switch is in position 2, the ports are identified as 3/0 and 3/1

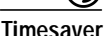

**Timesaver** Before powering on the router, remove the serial cables from the serial ports. Otherwise when the router is powered on, if a serial cable is connected to one of the serial ports and the router does not have a valid configuration file stored in nonvolatile RAM (NVRAM), the router attempts to use the AutoInstall configuration feature to obtain a valid configuration by downloading a configuration file from the network. It can take several minutes for the process to time out.

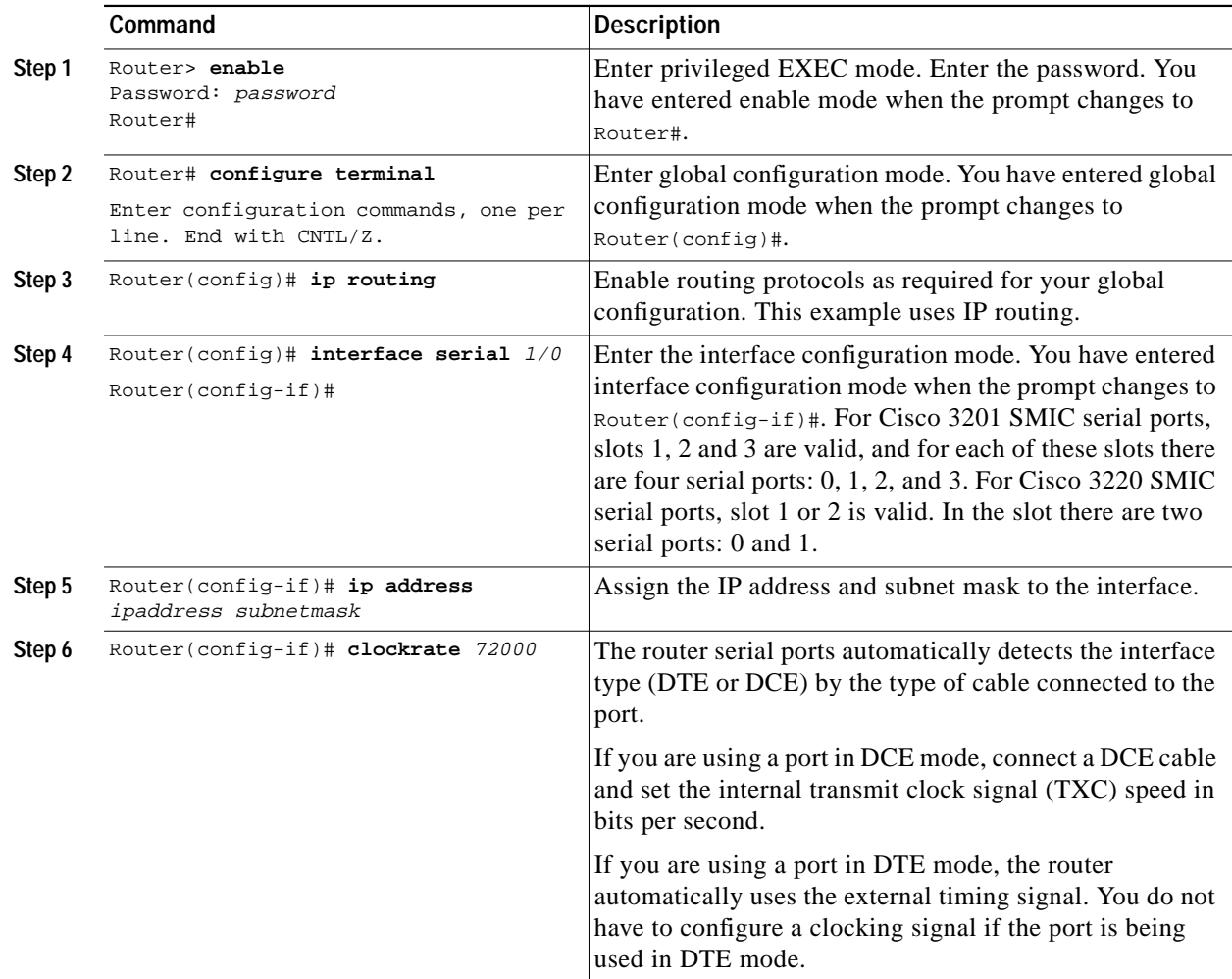

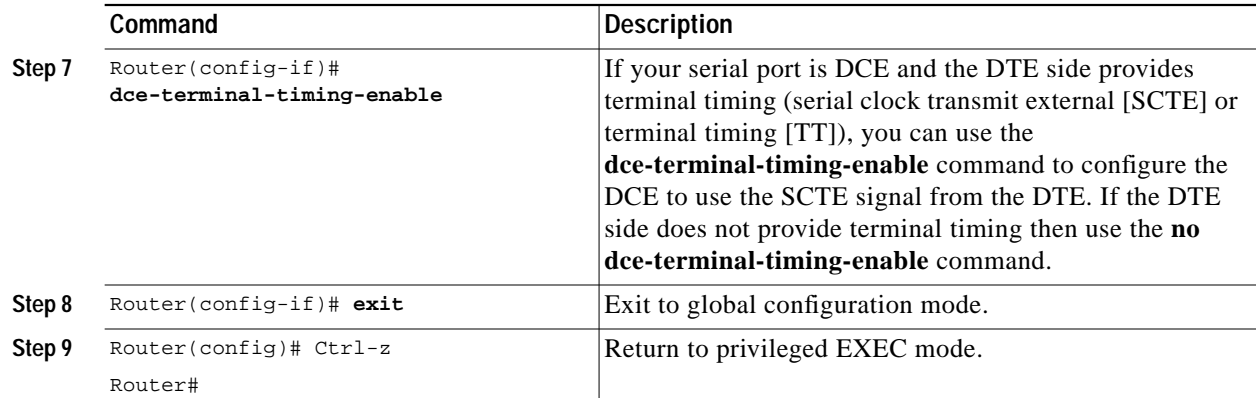

#### **AUX Interface Configuration for GPS Antenna**

The following is an example configuration for configuring a Global Positioning System (GPS) receiver.

```
interface Serial1/0
  ip address 20.20.0.2 255.0.0.0
!
line aux 0
  modem InOut
  transport input all
  stopbits 1
  speed 4800
!
```
The following is home agent configuration that delivers GPS data to a PC connected to the **serial 1/0** interface.

```
ip host gps 2001 20.20.0.2
!
!
interface Serial1/0
 ip address 20.20.0.3 255.0.0.0
 clock rate 125000
!
interface Serial1/1
 physical-layer async
 no ip address
!
line 3
 no motd-banner
 no exec-banner
 exec-timeout 0 0
 no flush-at-activation
 no activation-character
 no vacant-message
 modem InOut
 autocommand telnet gps /stream
  special-character-bits 8
 transport input all
 transport output telnet
 escape-character NONE
 autohangup
 speed 4800
  flowcontrol hardware
```
#### **View GPS Data**

To view the GPS data, you can use reverse Telnet from the router.

To simulate a GPS by using Hyperterminal, do the following:

- **Step 1** Set the connection parameters for the COM port connecting to the router to  $4800/N/8/1$ .
- **Step 2** Select hardware flowcontrol. You can see NBMA data sent from GPS. For example:

```
$GPVTG,,T,,M,,N,,K*4E
$GPGGA,215737.641,2728.2263,S,10302.8460,W,0,00,50.0,0.0,M,,,,0000*32
$GPGLL,2728.2263,S,10302.8460,W,215737.641,V*2A
$GPGSA,A,1,,,,,,,,,,,,,50.0,50.0,50.0*05
$GPGSV,3,1,12,29,89,000,,05,69,000,,30,56,000,,09,53,000,*77
$GPGSV,3,2,12,26,37,000,,18,35,000,,21,30,000,,06,15,000,*76
$GPGSV,3,3,12,14,15,000,,23,10,000,,07,08,000,,24,-7,000,*68
$GPRMC,215737.641,V,2728.2263,S,10302.8460,W,,,110402,,*1B
$GPVTG,,T,,M,,N,,K*4E
$GPGGA,215738.641,2728.2263,S,10302.8460,W,0,00,50.0,0.0,M,,,,0000*3D
$GPGLL,2728.2263,S,10302.8460,W,215738.641,V*25
$GPGSA,A,1,,,,,,,,,,,,,50.0,50.0,50.0*05
$GPRMC,215738.641,V,2728.2263,S,10302.8460,W,0.00,,110402,,*0A
$GPVTG,,T,,M,,N,,K*4E
$GPGGA,215739.641,2728.2263,S,10302.8460,W,0,00,50.0,0.0,M,,,,0000*3C
$GPGLL,2728.2263,S,10302.8460,W,215739.641,V*24
$GPGSA,A,1,,,,,,,,,,,,,50.0,50.0,50.0*05
$GPRMC,215739.641,V,2728.2263,S,10302.8460,W,0.00,,110402,,*0B
$GPVTG, ,T, ,M, ,N, ,K^*4E$GPGGA,215740.641,2728.2263,S,10302.8460,W,0,00,50.0,0.0,M,,,,0000*32
$GPGLL,2728.2263,S,10302.8460,W,215740.641,V*2A
$GPGSA,A,1,,,,,,,,,,,,,50.0,50.0,50.0*05
$GPRMC,215740.641,V,2728.2263,S,10302.8460,W,0.00,,110402,,*05
$GPVTG,,T,,M,,N,,K*4E
```
## <span id="page-16-0"></span>**Remote Access to the Router**

The router can be accessed remotely by using applications such as Telnet. This section describes some of the remote access features.

#### **Configure the Router to Accept a Remote Login**

Use this procedure to configure the parameters that control remote access to the router, including the type of terminal line used with the router, how long the router waits for a user entry before it times out, and the password used to start a terminal session with the router.

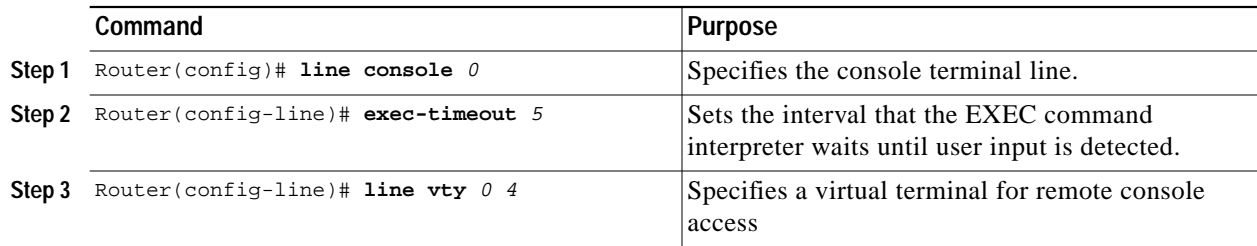

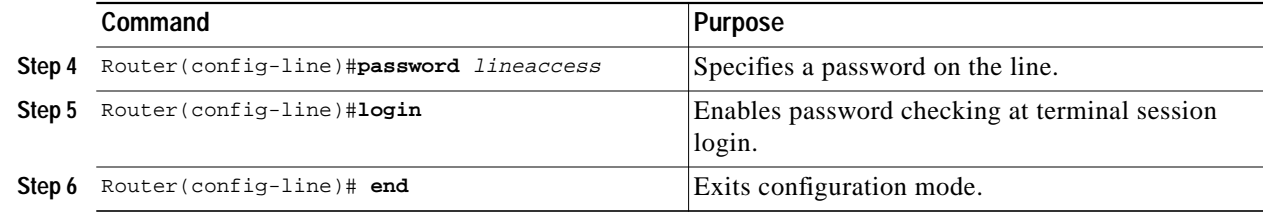

### **Configure the TTY Line**

To configure the TTY line, do the following.

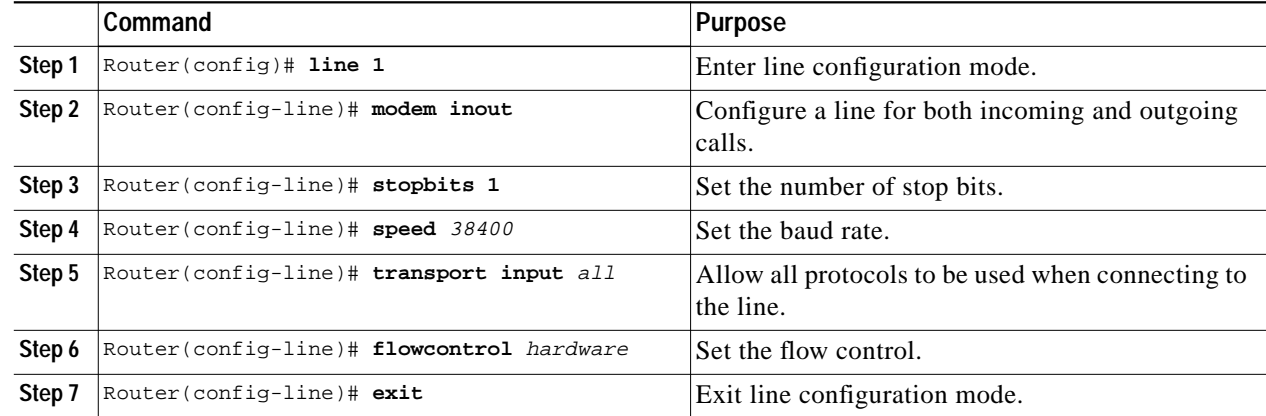

#### **Access the Router with Telnet**

Follow these steps to open the CLI with Telnet. These steps are for a PC running Microsoft Windows with a Telnet terminal application. Check your PC operating instructions for detailed instructions for your operating system.

```
Step 1 Select Start > Programs > Accessories > Telnet.
         If Telnet is not listed in your Accessories menu, select Start > Run, type Telnet in the entry field, and
         press Enter.
Step 2 When the Telnet window appears, click Connect and select Remote System.
          \overline{\mathscr{C}}Note In Windows 2000, the Telnet window does not contain drop-down menus. To start the Telnet
                 session in Windows 2000, type open followed by the device IP address.
Step 3 In the Host Name field, type the device IP address and click Connect.
Step 4 At the username and password prompts, enter your administrator username and password. The default
         username is Cisco, and the default password is Cisco. The default enable password is also Cisco.
         Usernames and passwords are case-sensitive.
```
## **Access the Router with Secure Shell**

Secure Shell Protocol provides more security for remote connections than Telnet by providing strong encryption when a device is authenticated. Secure Shell (SSH) is a software package that provides secure login sessions by encrypting the entire session. SSH features strong cryptographic authentication, strong encryption, and integrity protection. For detailed information on SSH, visit the home page of SSH Communications Security, Ltd. at this URL: http://www.ssh.com/

## **Assign an IP Address to a Wireless Device by using the CLI**

When you connect the wireless device to the wired LAN, the it links to the network using a bridge virtual interface (BVI) that it creates automatically. Instead of tracking separate IP addresses for the Ethernet and radio ports, the network uses the BVI.

**Note** The wireless device supports only one BVI. Configuring more than one BVI might cause errors in the ARP table.

Beginning in privileged EXEC mode, follow these steps to assign an IP address to the BVI:

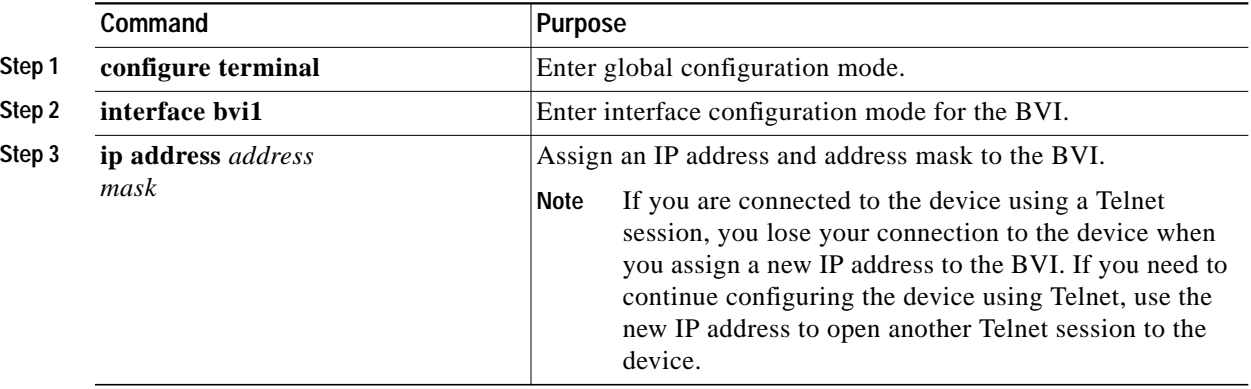

**SA** 

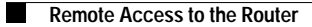

n